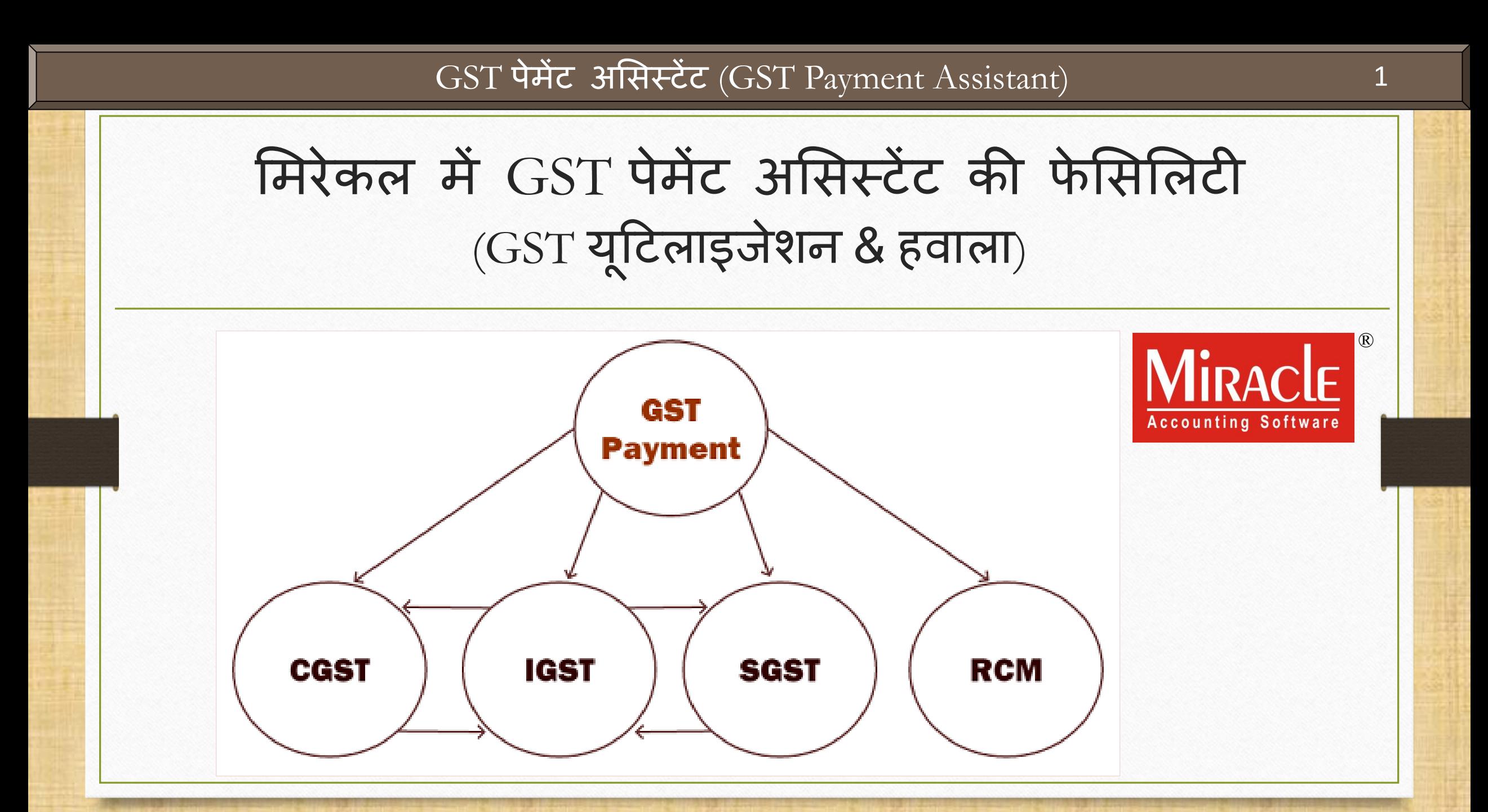

**Only for internal use of Miracle Accounting Software.** Prepared By RKIT Software Pvt Ltd-Rajkot

### 'GST पेमेंट असिस्टेंट' की फेसिलिटी के बारे में

- $\cdot$  मिरेकलमें "GST Payment Assistant" की फेसिलिटी दी गई है जिससे हम ITC के सामने टेक्स लाइबिलिटी का यूटिलाइजेशन, RCM अमाउंट और दूसरे पेमेंट (पेनल्टी, लेट फी) की गणना चेक कर सकते है।
- ❖ इस सुविधा से GST भुगतान की गणना आसान हो जाएगी।
- ❖ हमें GST मैन्युअल रूप से गणना करने की आवश्यकता नहीं रहेगी, इस विकल्प से "GST यूटिलाइजेशन मैकेनिज्म" अनुसार गणना हो जाएगी और हमें जितना GST भ ु गतान करना हैवो रामश मिल जाएगी।
- \* GST अमाउंट चेक करने के बाद, हमें केवल "Havala" (यूटिलाइजेशन एन्ट्री) में कॅश लेजर में अमाउंट की एन्ट्री करनी होगी ।
- ◆ सबसे पहले, हम ITC यूटिलाइजेशन का चार्ट देखेंगे।

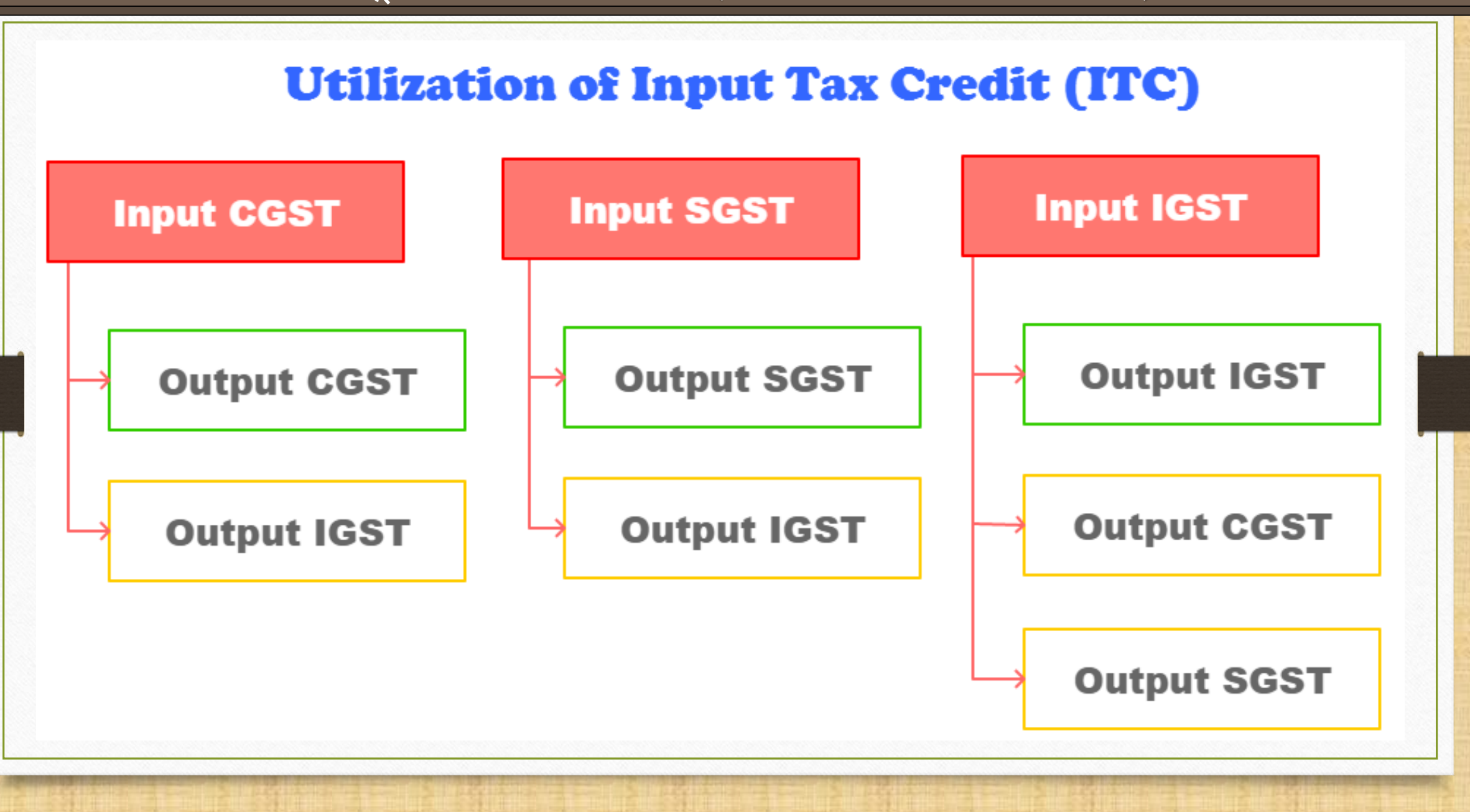

### इि डोक्य ु िेंट िें शामिल टोवपक्ि 4

- ❖ इस डोक्युमेंट में, हम नीचे दिए गए टोपिक्स देखेंगे:
	- ➢ GST Report → GST Payment Assistant (उदाहरण के िाथ) ।
	- ▶ Havala इन्सर्ट करे (Utilization entry)।
	- ▶ Cash Ledger में एन्ट्री करे।
- ◆ हम GST पेमेंट असिस्टेंट के लिए 4 उदाहरण देखेंगे:
	- ➢ Ex.1: हिने की हुई Purchase, Sales & GST Exp. (RCM) की एन्री के अन ुिार क ु ल GST/IGST/URD:
	- ▶ Ex.2: कुछ अमाउंट केश लेजर (Cash Ledger) में इन्सर्ट किया है।
	- $\triangleright$  Ex.3: लेट फी(Late Fee) या पेनल्टी के केस में ।
	- $\triangleright$  Ex.4: ITC Opening हो तब ।

उदाहरण - 1  $\sim$  5

- <u>❖ Purchase, Sales & GST Expense (RCM)</u> की एन्ट्री के अनुसार कुल GST/IGST/URD:
	- ➢ GST on Outward Supply (Sales Invoice):
		- $\rightarrow$  CGST: 550 ₹ + SGST: 550 ₹ → IGST: 550 ₹
	- ➢ GST for Inward Supply (Purchase Invoice):
		- $\rightarrow$  CGST: 400 ₹ + SGST: 400 ₹ → IGST: 250 ₹
	- ➢ RCM-URD (Reverse Charge):
		- $\rightarrow$  CGST: 450 ₹ + SGST: 450 ₹

# GST ररपोटट 6

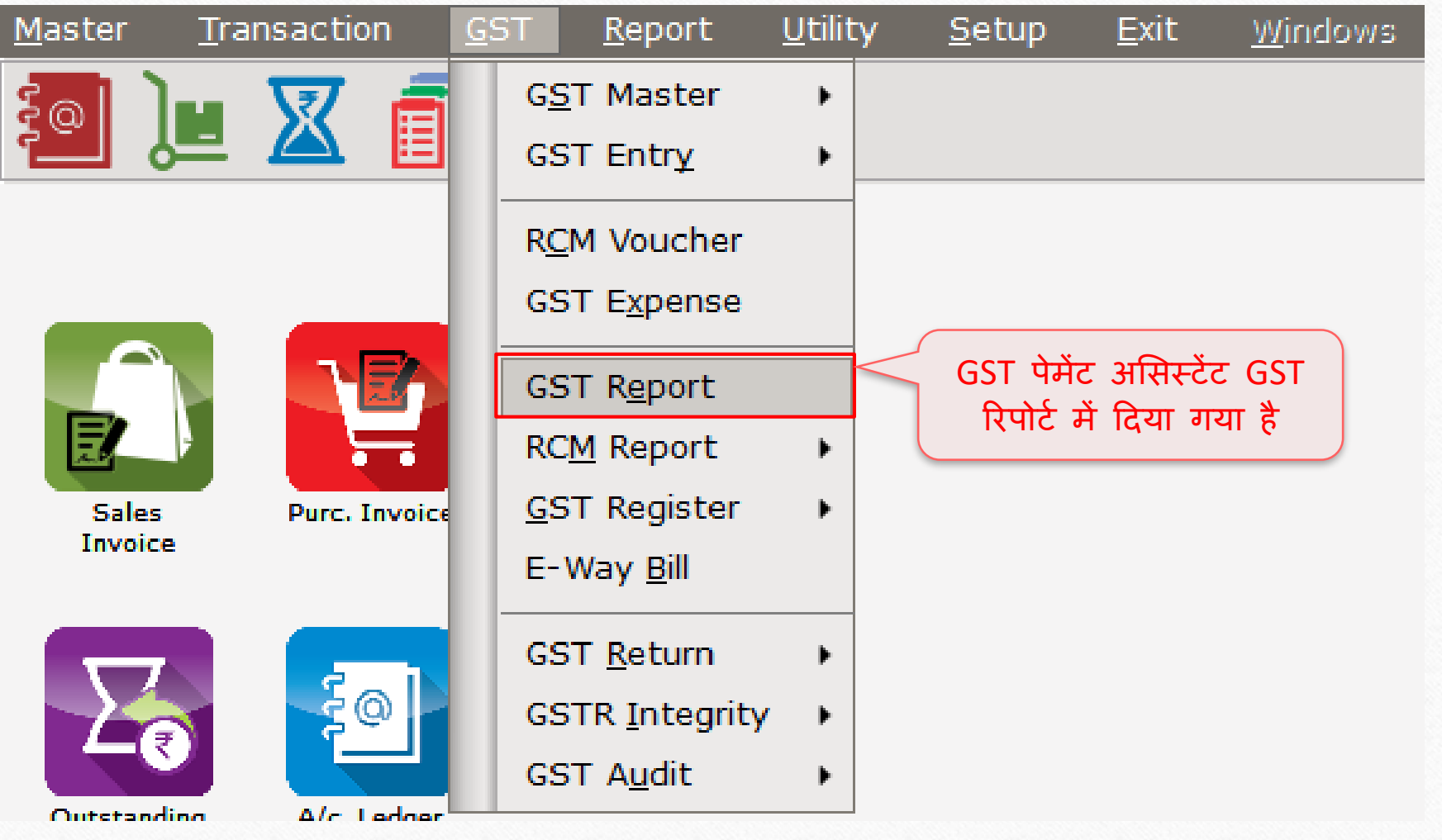

## अवधि (पिरीयड) और महीना सिलेक्ट करें 77

### **Report For** 区 **Report Period** Monthly  $\vert \bm{\tau} \vert$ Report For May  $\overline{\mathbf{w}}$  $\overline{\text{OK}}$ Report Period: 'Monthly'  $\frac{q\eta}{q}$ 'Quarterly' और महीना सिलेक्ट करें।

### GST Summary Report

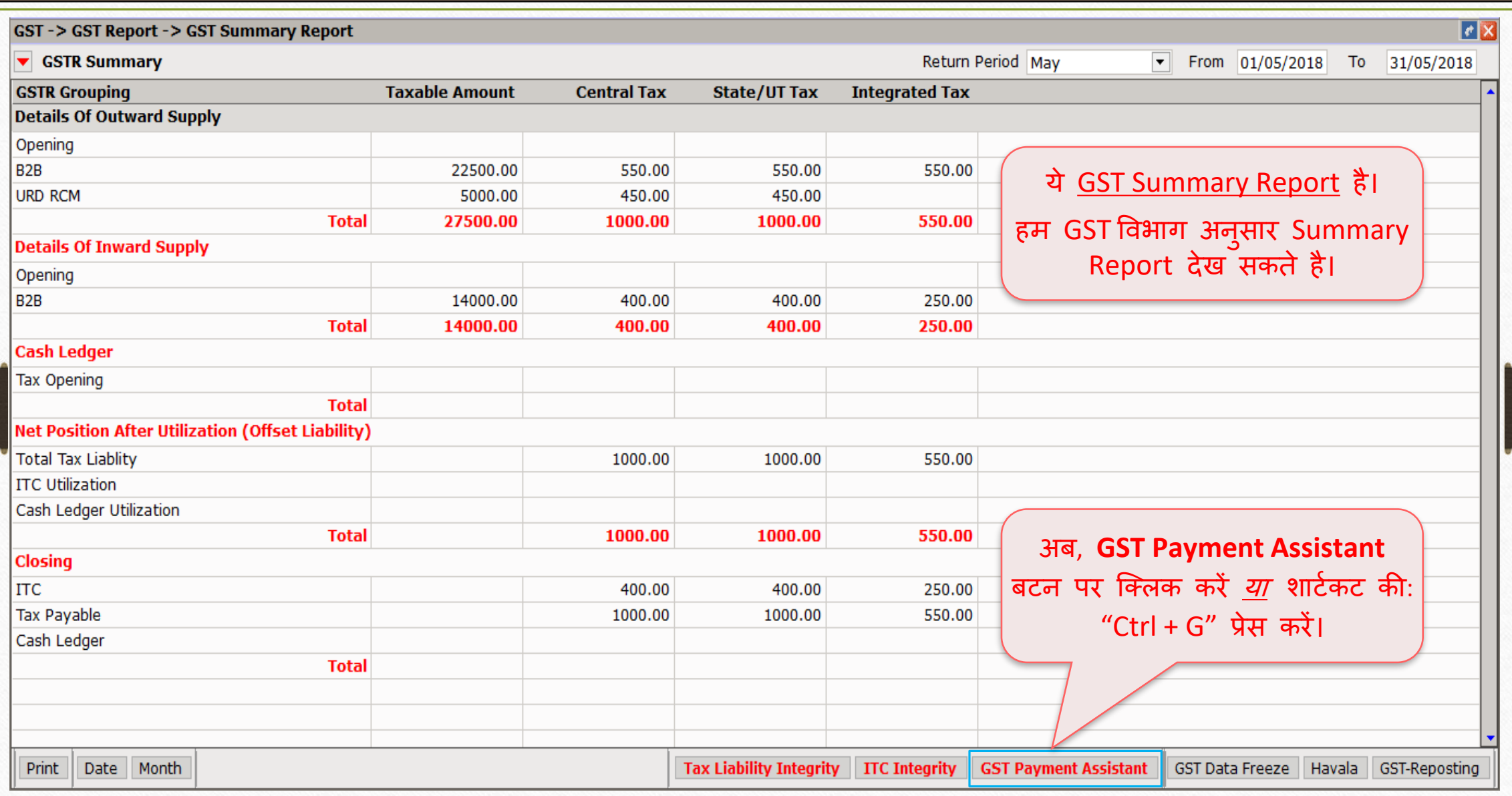

8

### GST पेिेंट अमिस्टेंट

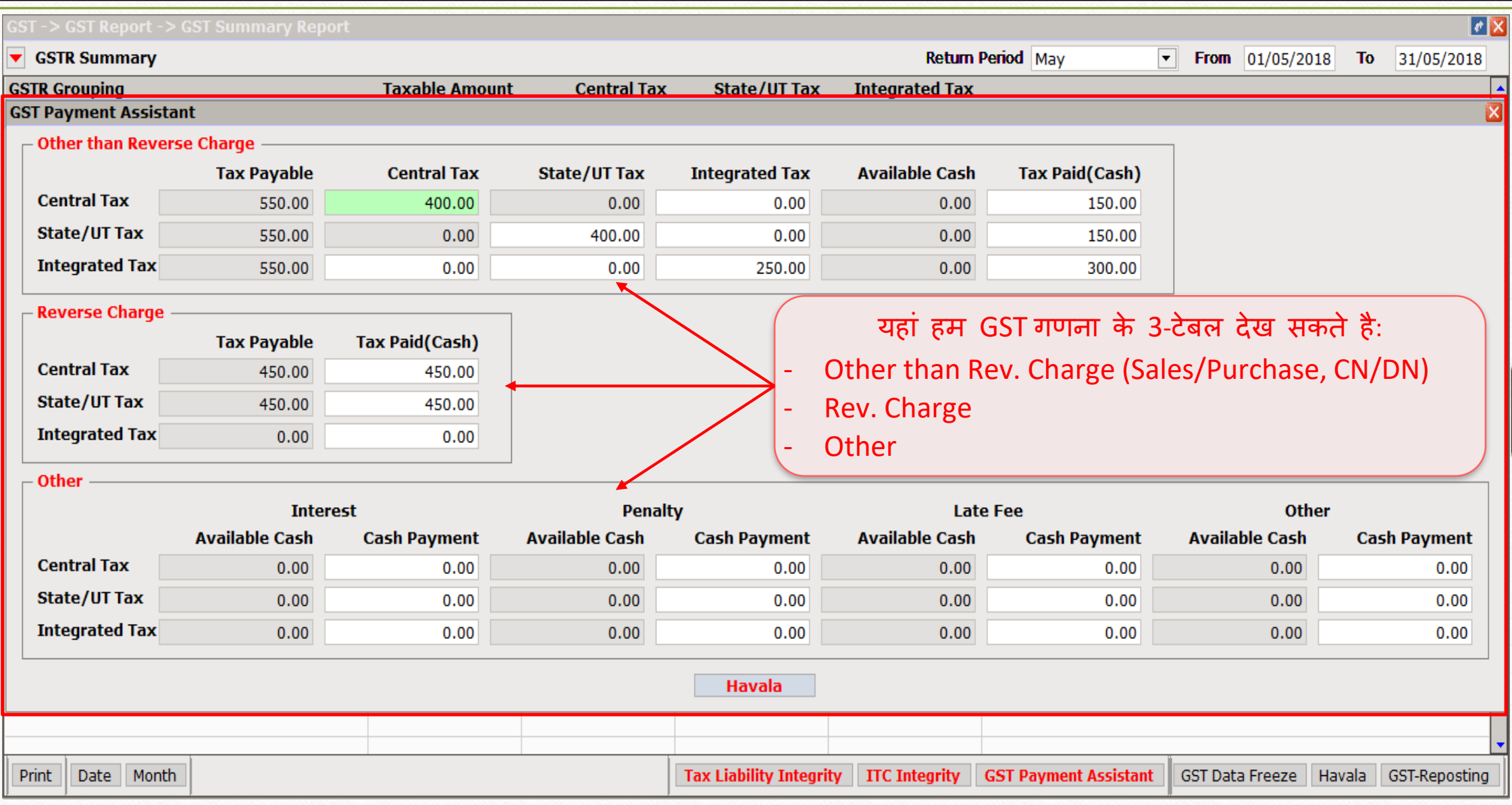

### GST पेमेंट असिस्टेंट

#### **GST Payment Assistant**

**State/UT Tax** 

**Integrated Tax** 

 $0.00$ 

 $0.00$ 

 $0.00$ 

 $0.00$ 

 $0.00$ 

 $0.00$ 

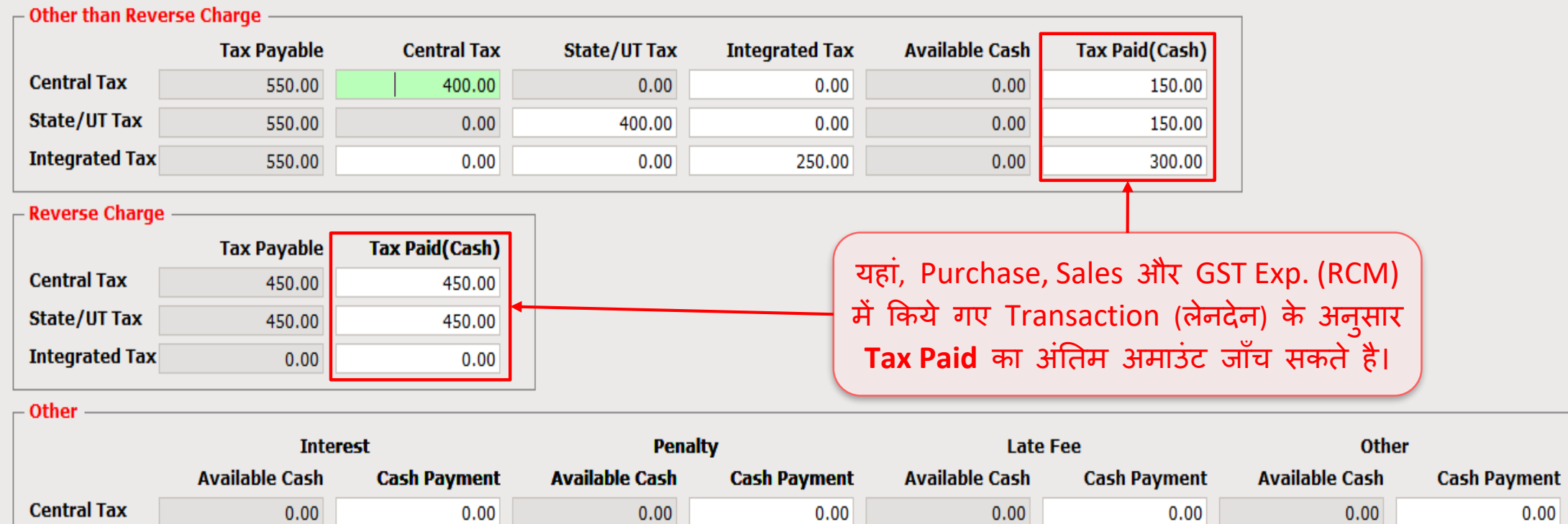

 $0.00$ 

 $0.00$ 

**Havala** 

 $0.00$ 

 $0.00$ 

 $0.00$ 

 $0.00$ 

 $0.00$ 

 $0.00$ 

10

 $\overline{\mathbf{z}}$ 

 $0.00$ 

 $0.00$ 

#### **GST Payment Assistant**

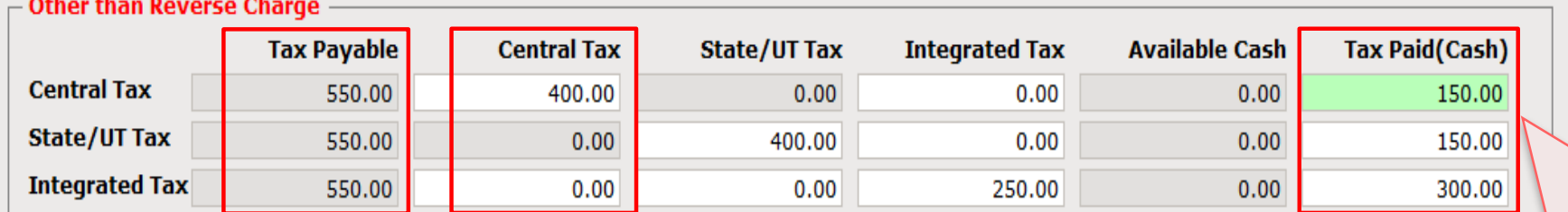

#### $\overline{\phantom{a}}$  Reverse Charge

 $\Gamma$  Other

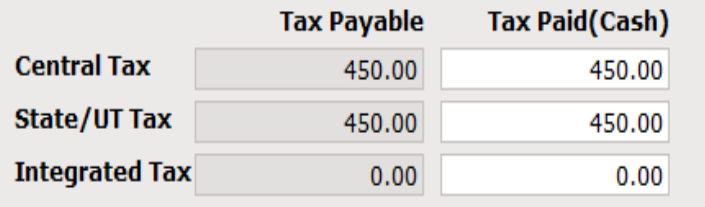

ITC यूटिलाइजेशन मैकेनिज्म के अनुसार (पेज नं.3 देखे): **Tax Payable – Central Tax = Tax Paid** जैसे, CGST के लिए : 550 – 400 = 150 यह गणना SGST और IGST के लिए भी समान रहेगी।

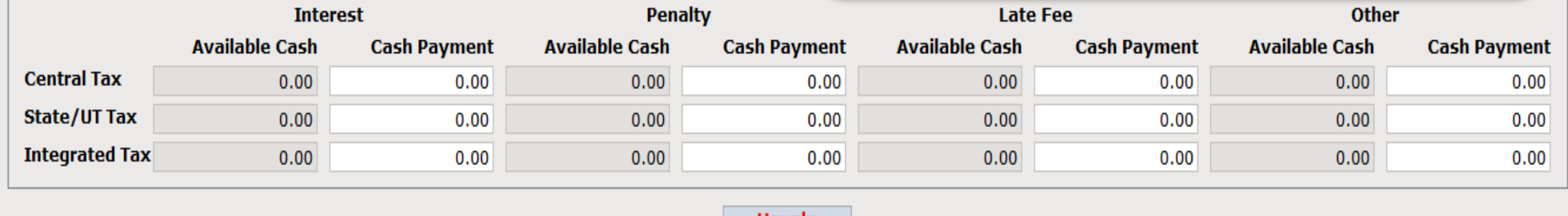

Havala

x

# "Reverse Charge" के मलए GST गणना

#### **GST Payment Assistant**

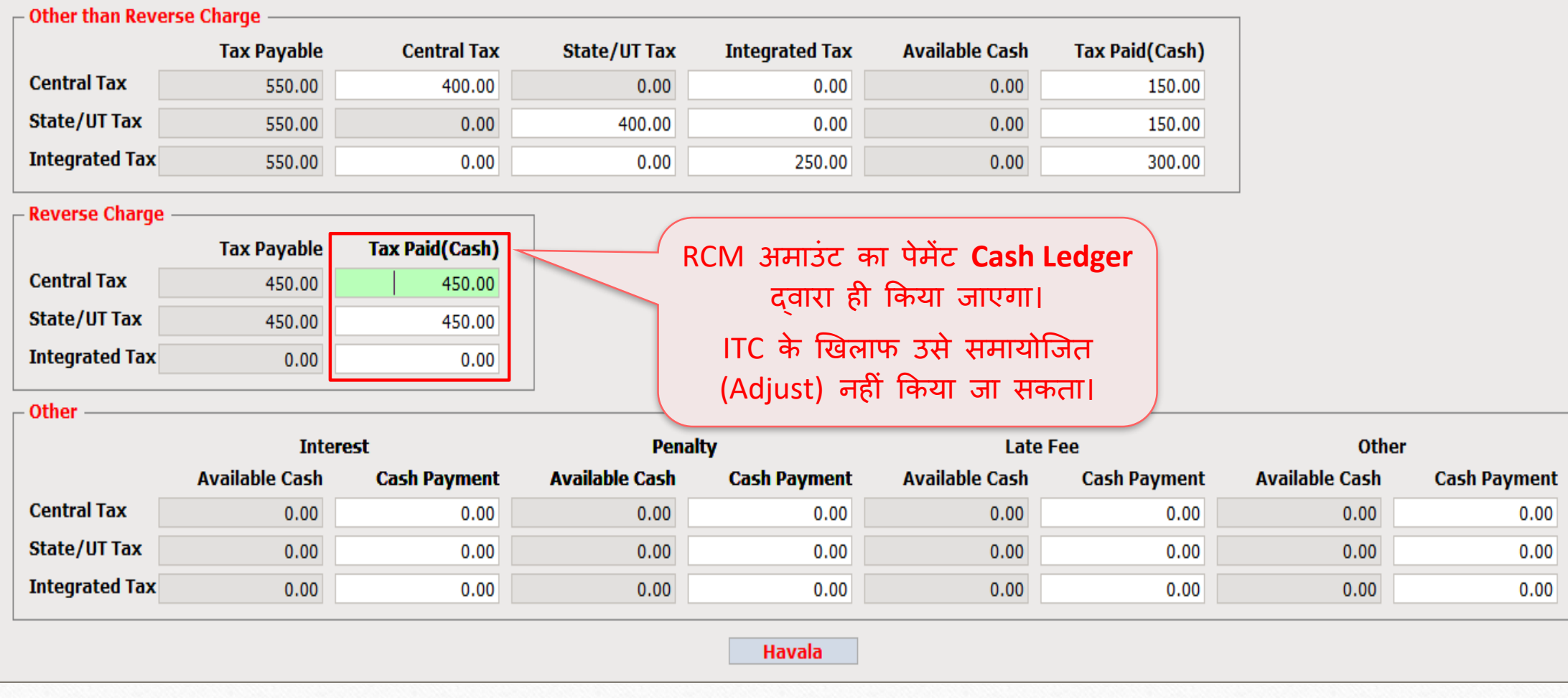

X

## 'Havala' इन्सर्ट करें 13

#### **GST Payment Assistant**

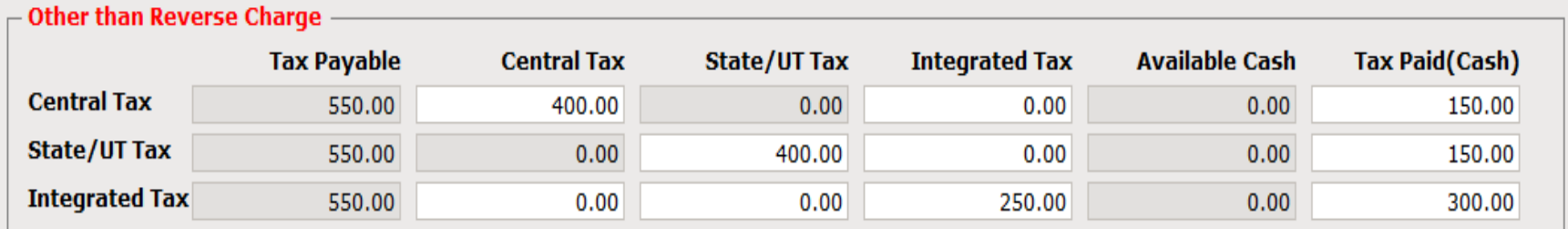

#### $\overline{\phantom{a}}$  Reverse Charge -

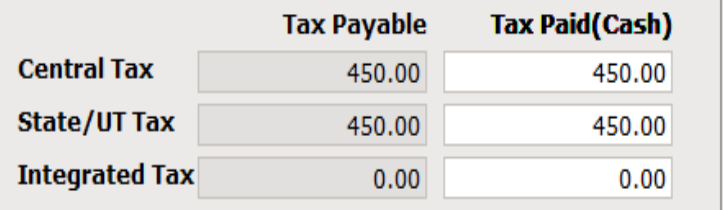

Interest, Penalty आदि जैसे अन्य पेमेंट इन्सर्ट करें। हमें पेमेंट के लिए Cash Ledger में इन्सर्ट करना होगा।

 $\Gamma$  Other

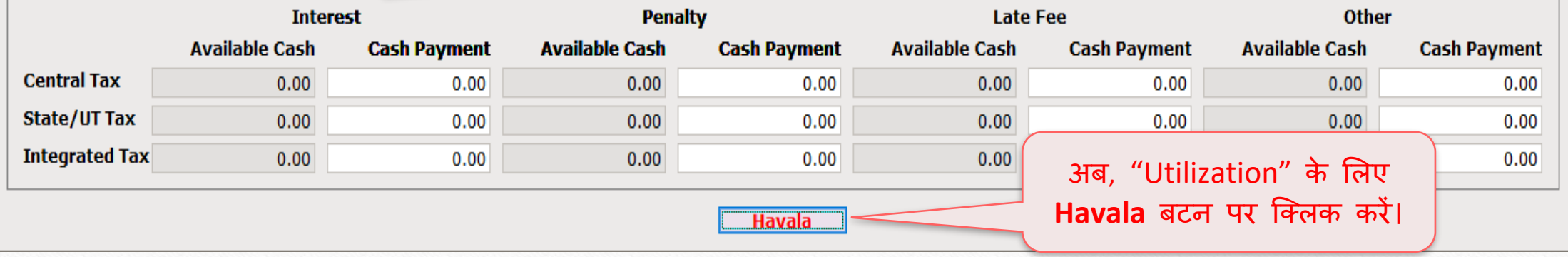

X

## हवाला (य ू टटलाइजेशन एन्री) 14

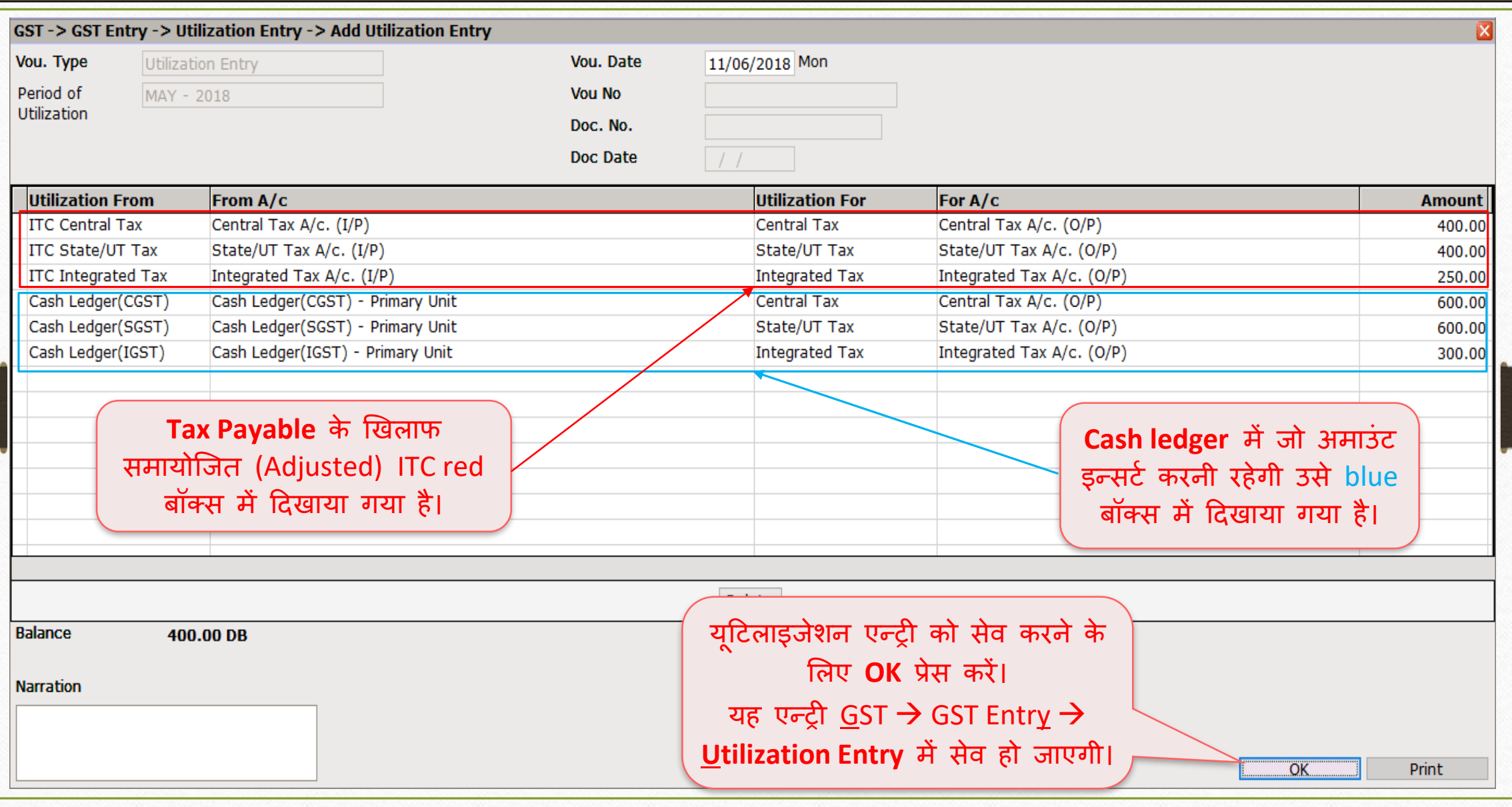

# Havala (Utilization Entry) के बाद GST Summary Report

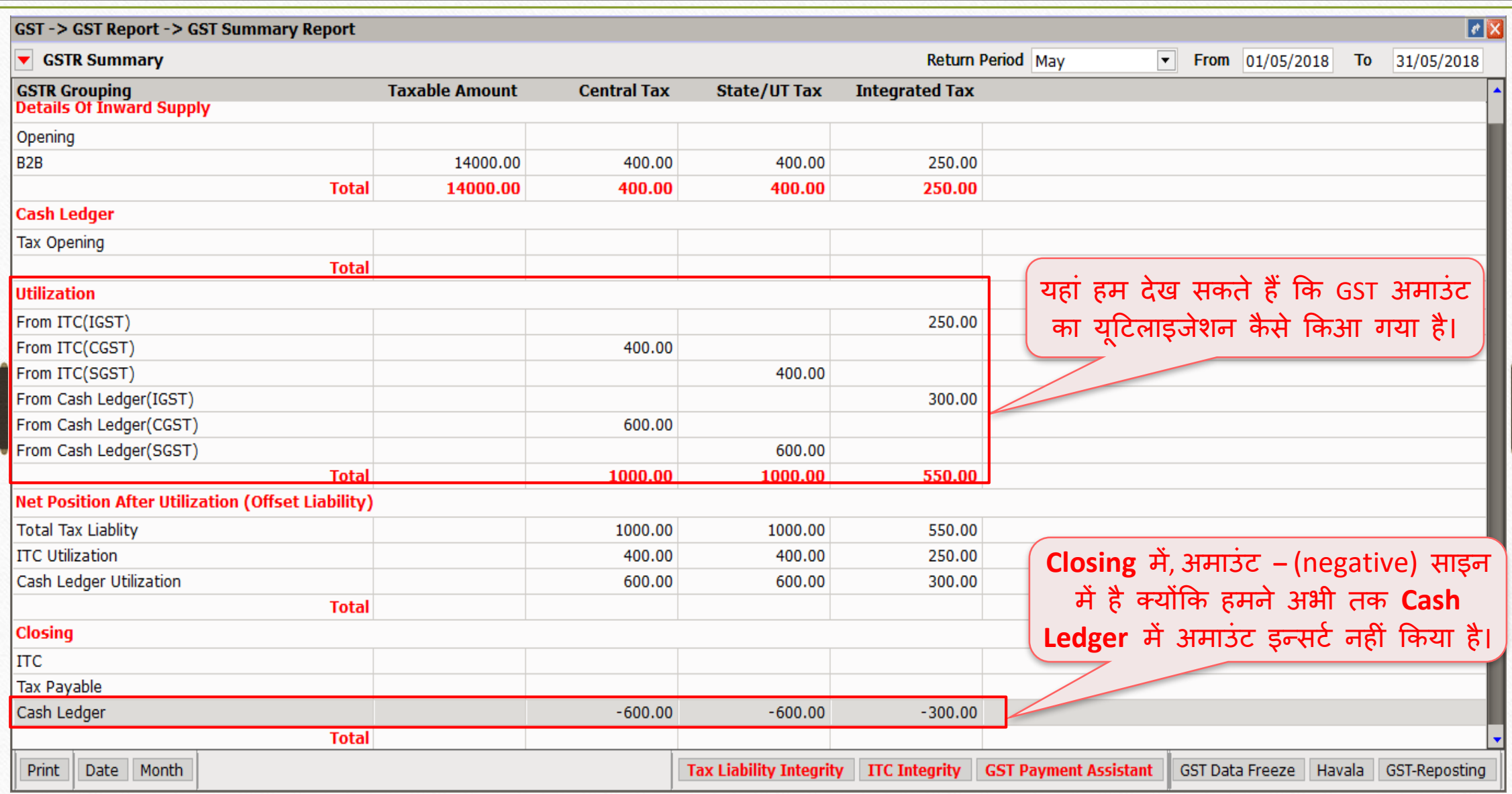

"Cash Ledger" में payable अमाउंट इन्सर्ट करें 16

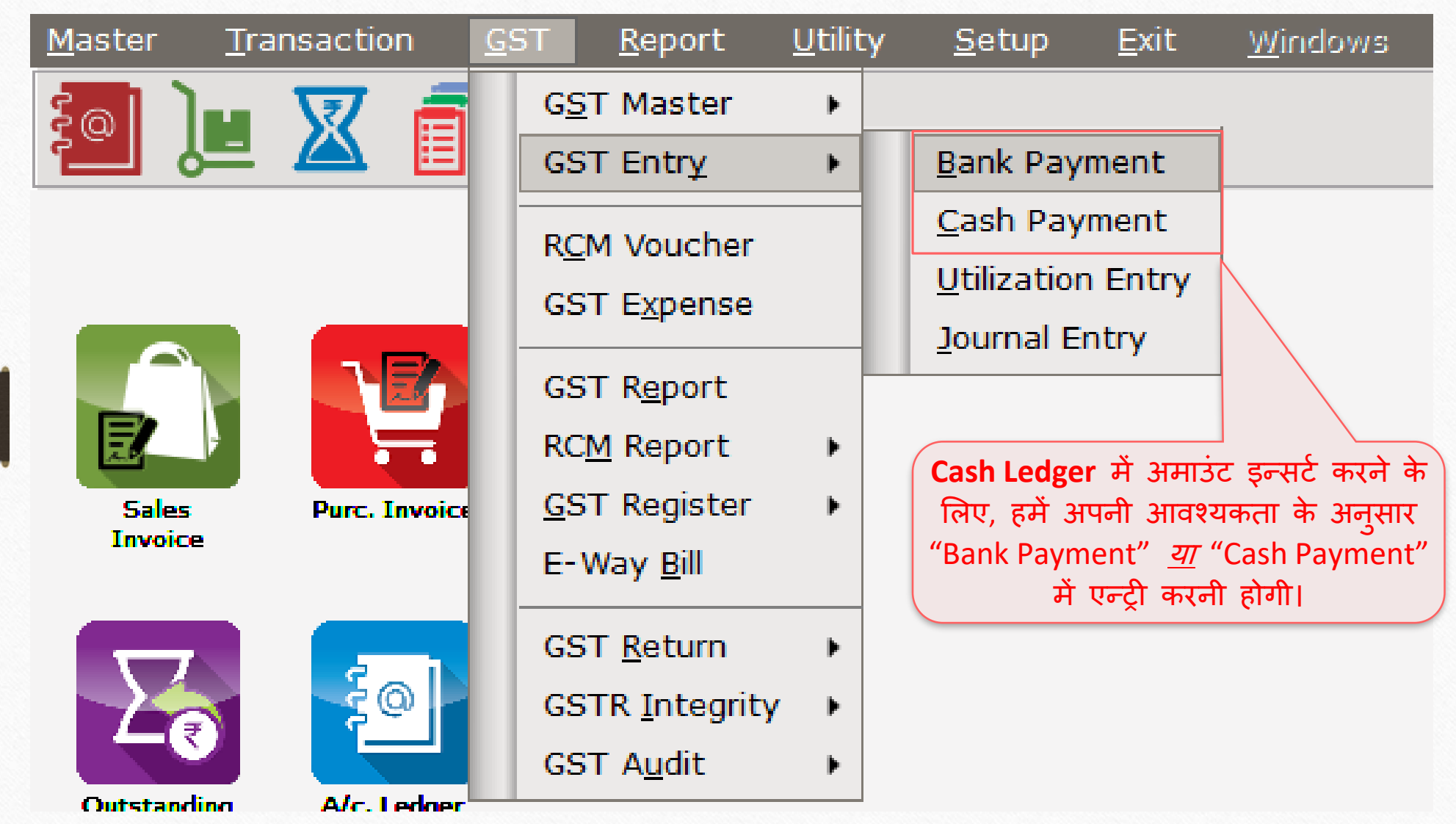

## त राज्य करने की पहले हैं। अन्य का स्थान करने से अपनी स्थान करने की अन्य करने की स्थान करने की स्थान करने की अध<br>स्थान करने की अपनी स्थान करने की स्थान करने के बाद करने के बाद करने के बाद करने के बाद करने के बाद करने के बा

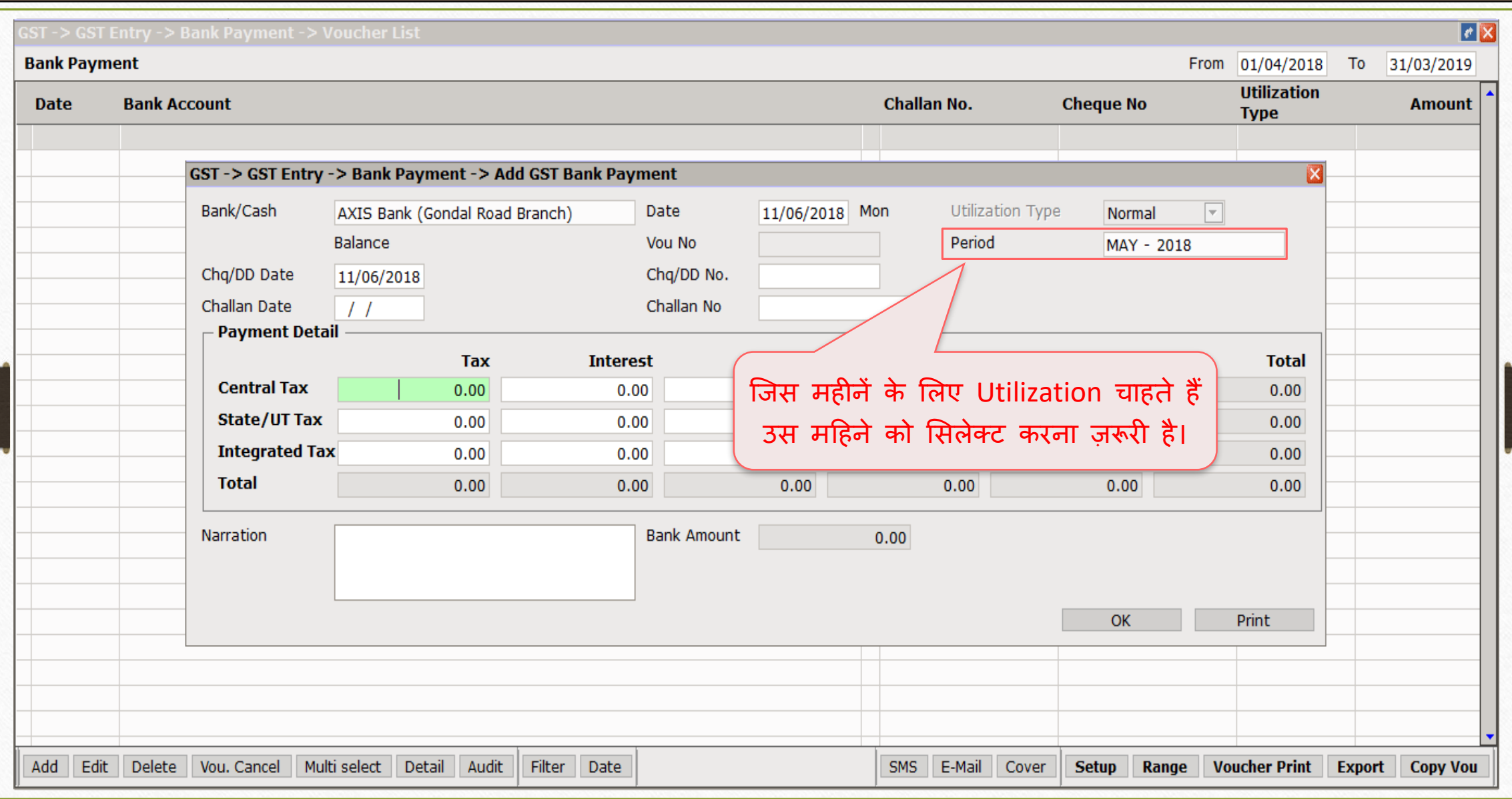

## GST िकैं पेिेंट 18

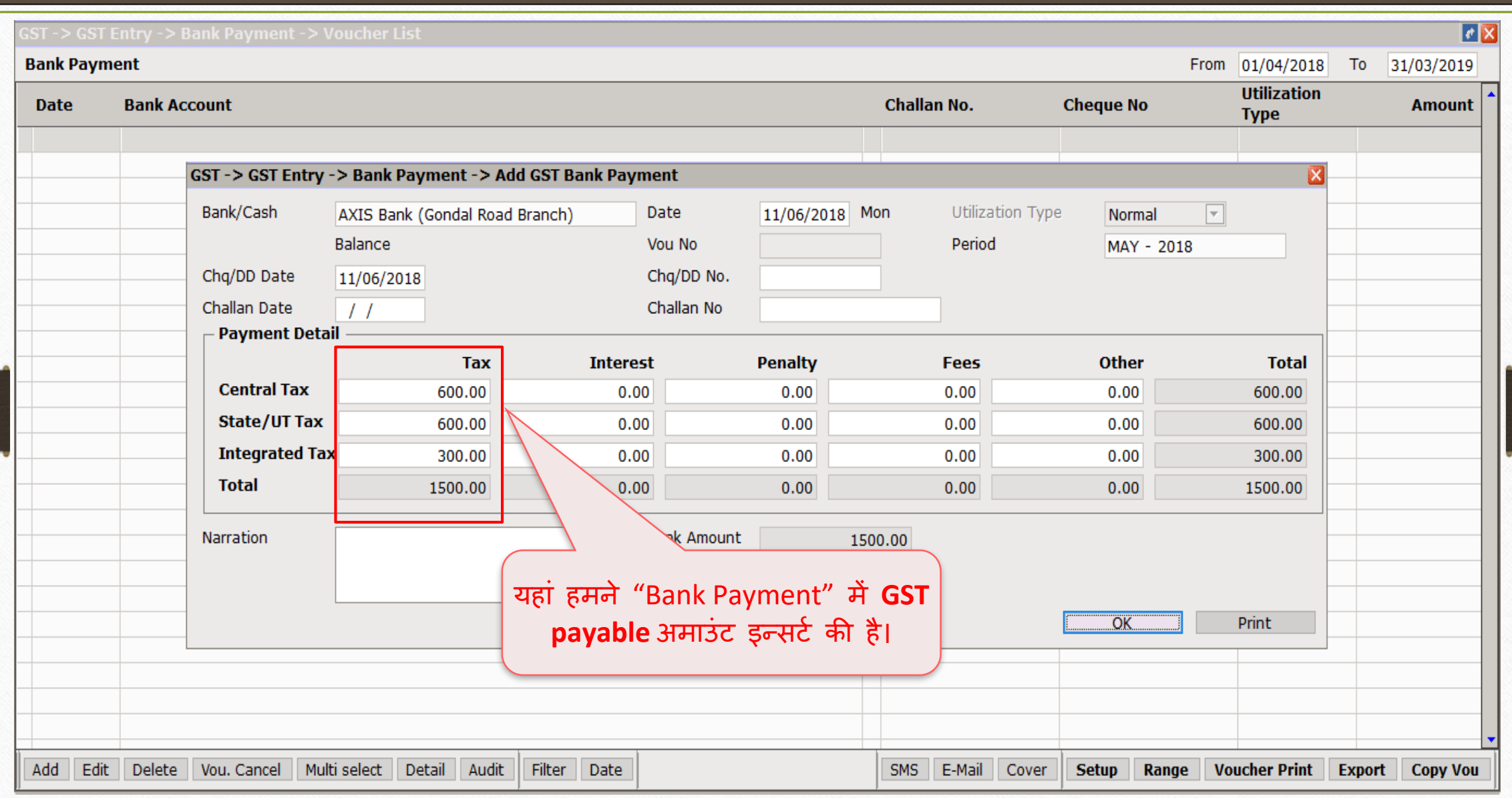

# बैंक पेमेंट के बाद GST Summary Report 19

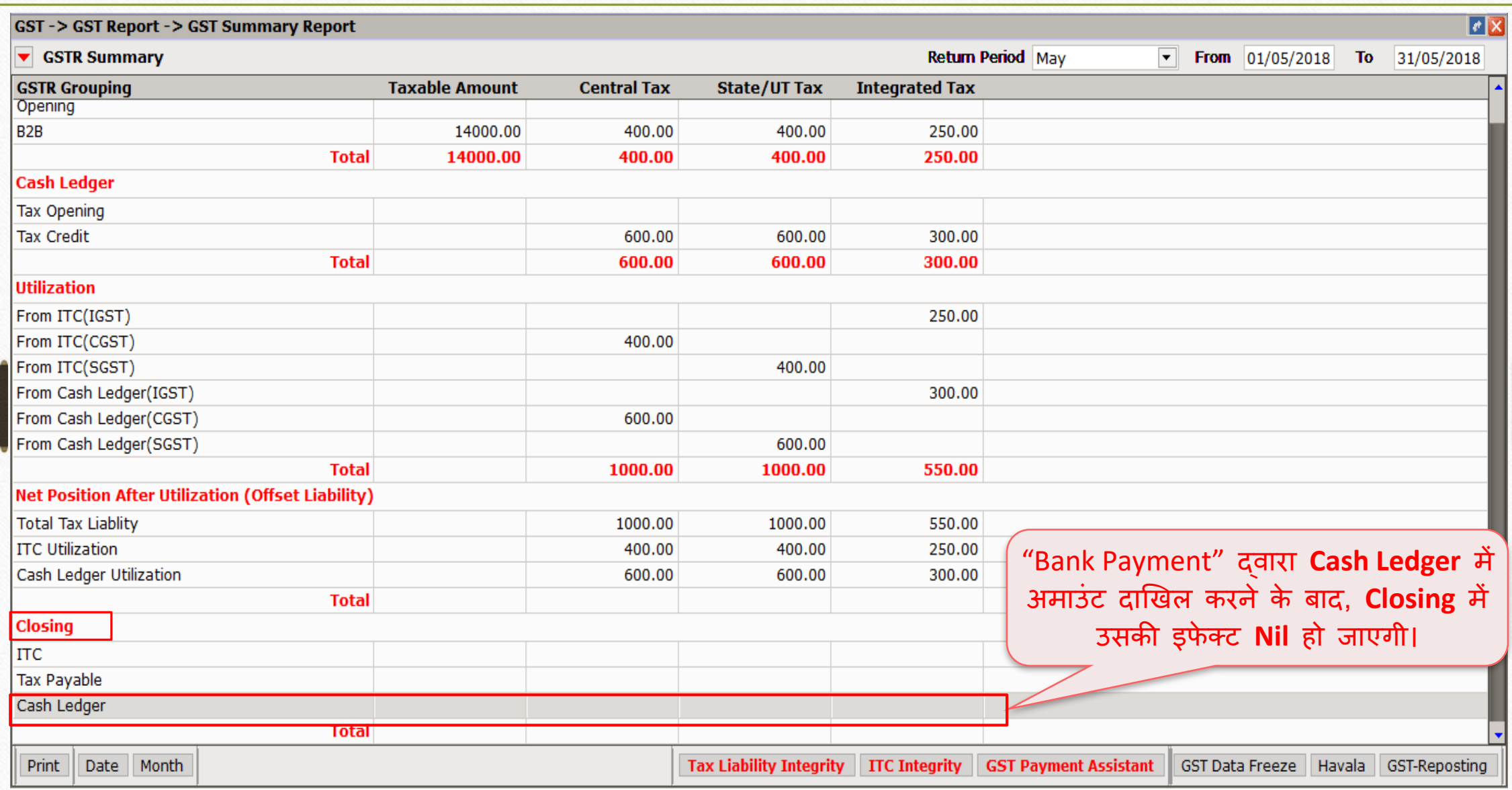

उदाहरण - 2 20

- $\diamondsuit$  मान लीजिए, हमने पहले ही Bank/Cash Payment में अमाउंट दाखिल की है:
	- $\triangleright$  पहले ही "Cash Ledger" में दाखिल की गई अमाउंट:
		- $\rightarrow$  CGST: 600 ₹ + SGST: 600 ₹ → IGST: 300 ₹
- ❖ उदाहरण-1 के अनुसार ट्रान्जेक्शन :
	- ➢ GST on Outward Supply (Sales Invoice):
		- **→ CGST: 550 ₹ + SGST: 550 ₹ → IGST: 550 ₹**
	- ➢ GST for Inward Supply (Purchase Invoice):
		- → CGST: 400 ₹ + SGST: 400 ₹ → IGST: 250 ₹
	- ➢ RCM-URD (Reverse Charge):
		- $\rightarrow$  CGST: 450 ₹ + SGST: 450 ₹

## GST बैंक पेमेंट 21

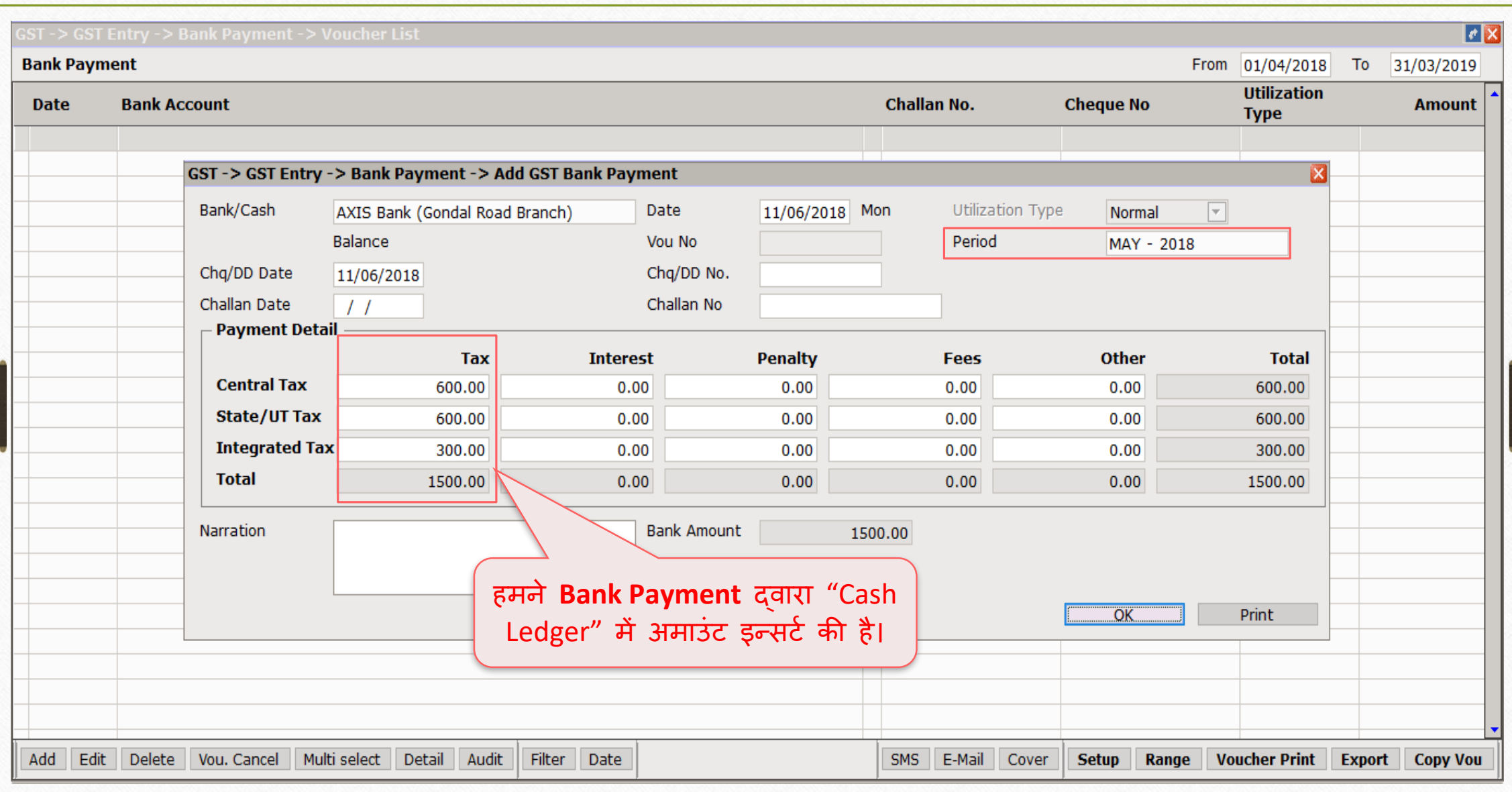

# बैंक पेमेंट के बाद GST Summary Report 22

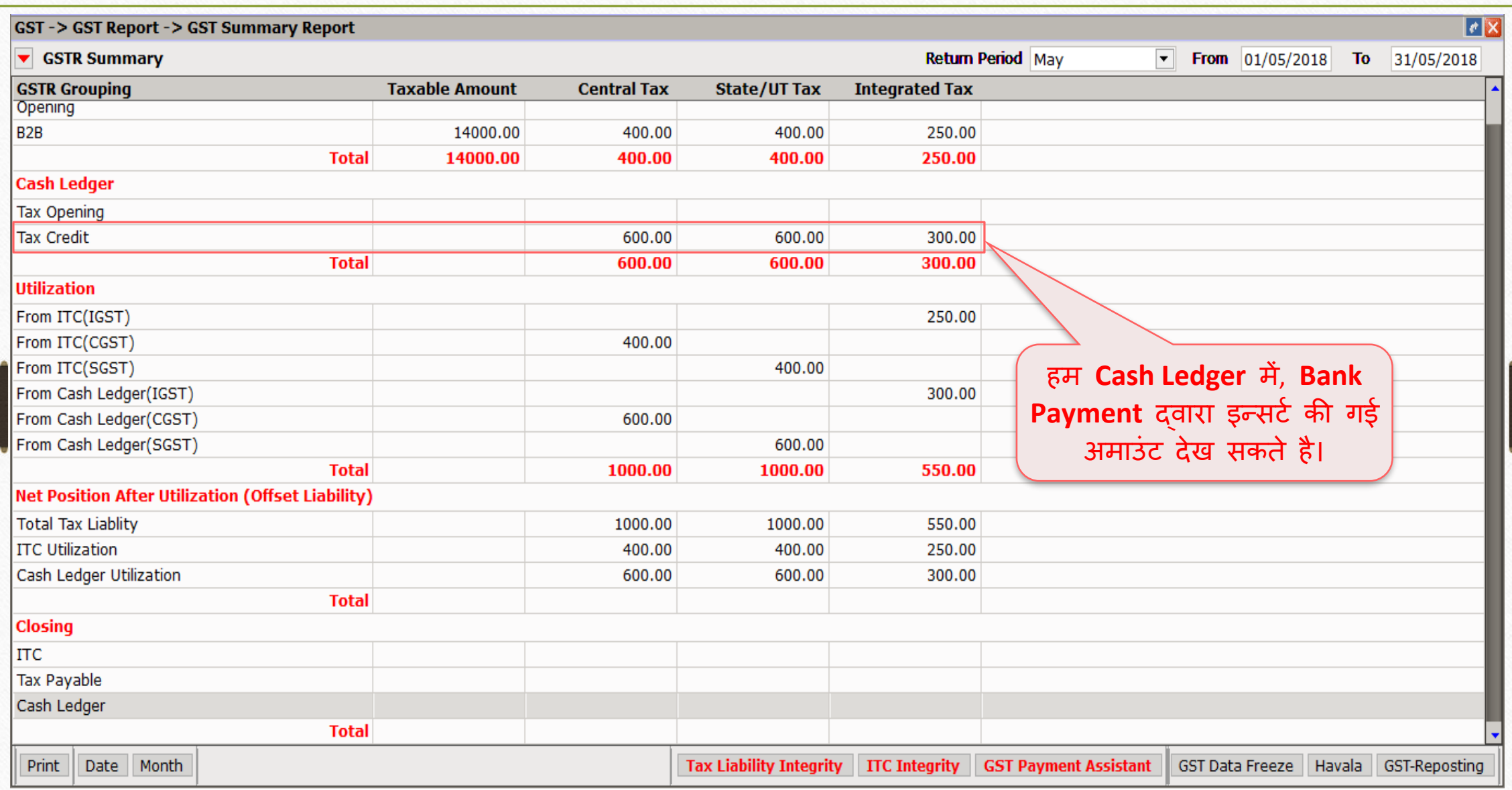

### $\frac{1}{100}$ बैंक पेमेंट के बाद GST पेमेंट असिस्टेंट 23

#### **GST Payment Assistant**

### $\overline{\phantom{a}}$  Other than Reverse Charge -

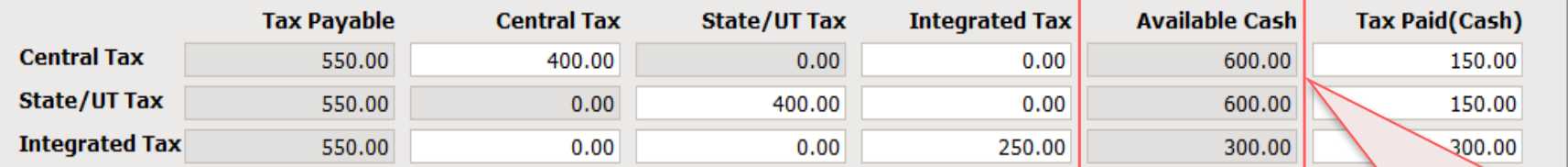

#### $\overline{\phantom{a}}$  Reverse Charge

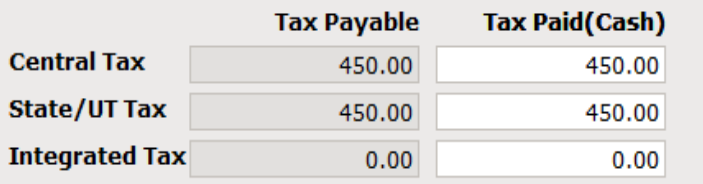

### यहां हम बैंक पेमेंट (Cash Ledger) िें इन्िटट ककये गए **Available Cash** देख सकते है।

#### $\Gamma$  Other

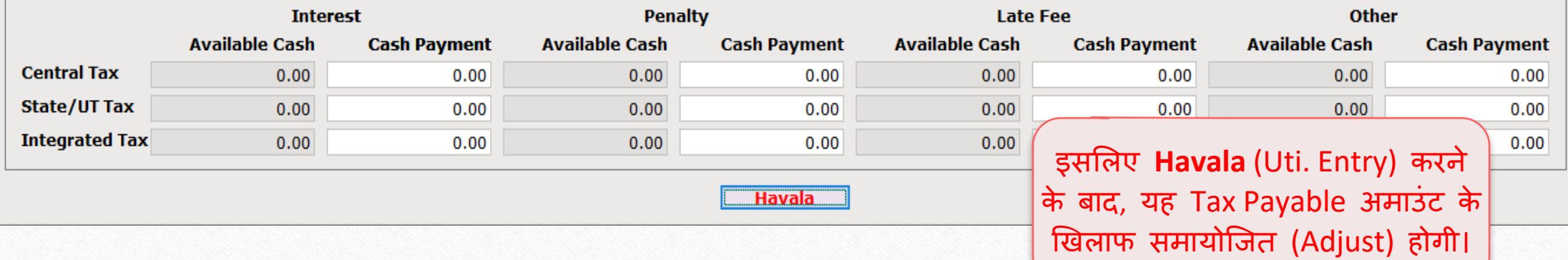

x

उदाहरण - 3 24

❖ िान लीजजए, हिें **Late Fees** की अिाउं ट पे करनी है:

 $\triangleright$  Late Fees अमाउंट :

 $\rightarrow$  CGST: 25 ₹  $\rightarrow$  SGST: 25 ₹  $\rightarrow$  IGST: 50 ₹

❖ उदाहरण-1 के अनुसार ट्रान्जेक्शन:

➢ GST on Outward Supply (Sales Invoice):

 $\rightarrow$  CGST: 550 ₹ + SGST: 550 ₹ → IGST: 550 ₹

➢ GST for Inward Supply (Purchase Invoice):

→ CGST: 400 ₹ + SGST: 400 ₹ → IGST: 250 ₹

➢ RCM-URD (Reverse Charge):

 $\rightarrow$  CGST: 450 ₹ + SGST: 450 ₹

### GST पेिेंट अमिस्टेंट 25

#### **GST Payment Assistant**

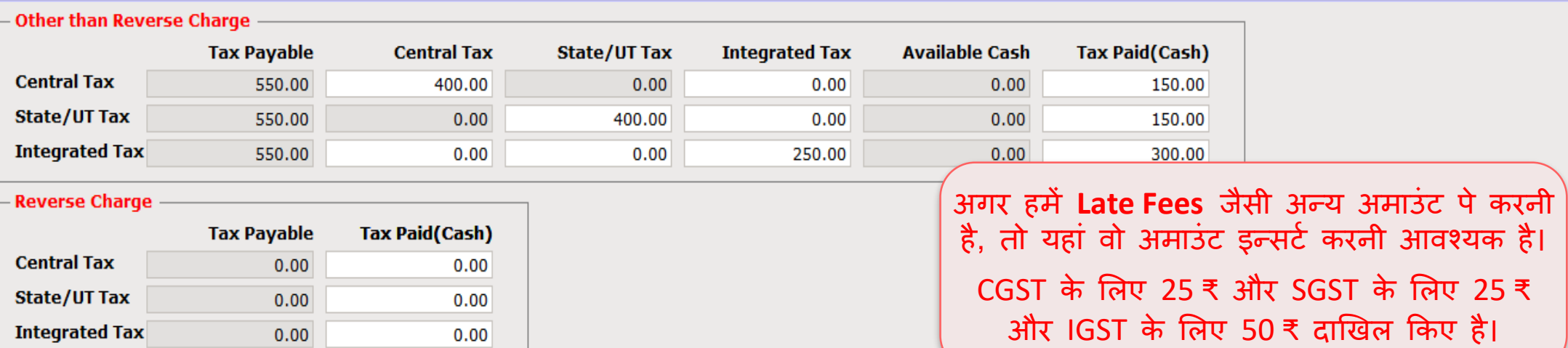

 $\Gamma$  Other -

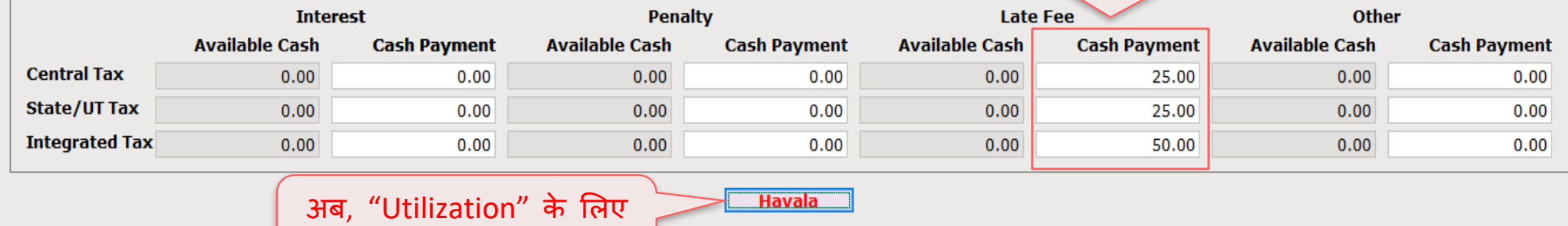

**Havala** िटन पर जक्लक करें।

 $\mathbf{x}$ 

## हवाला (य ू टटलाइजेशन एन्री)

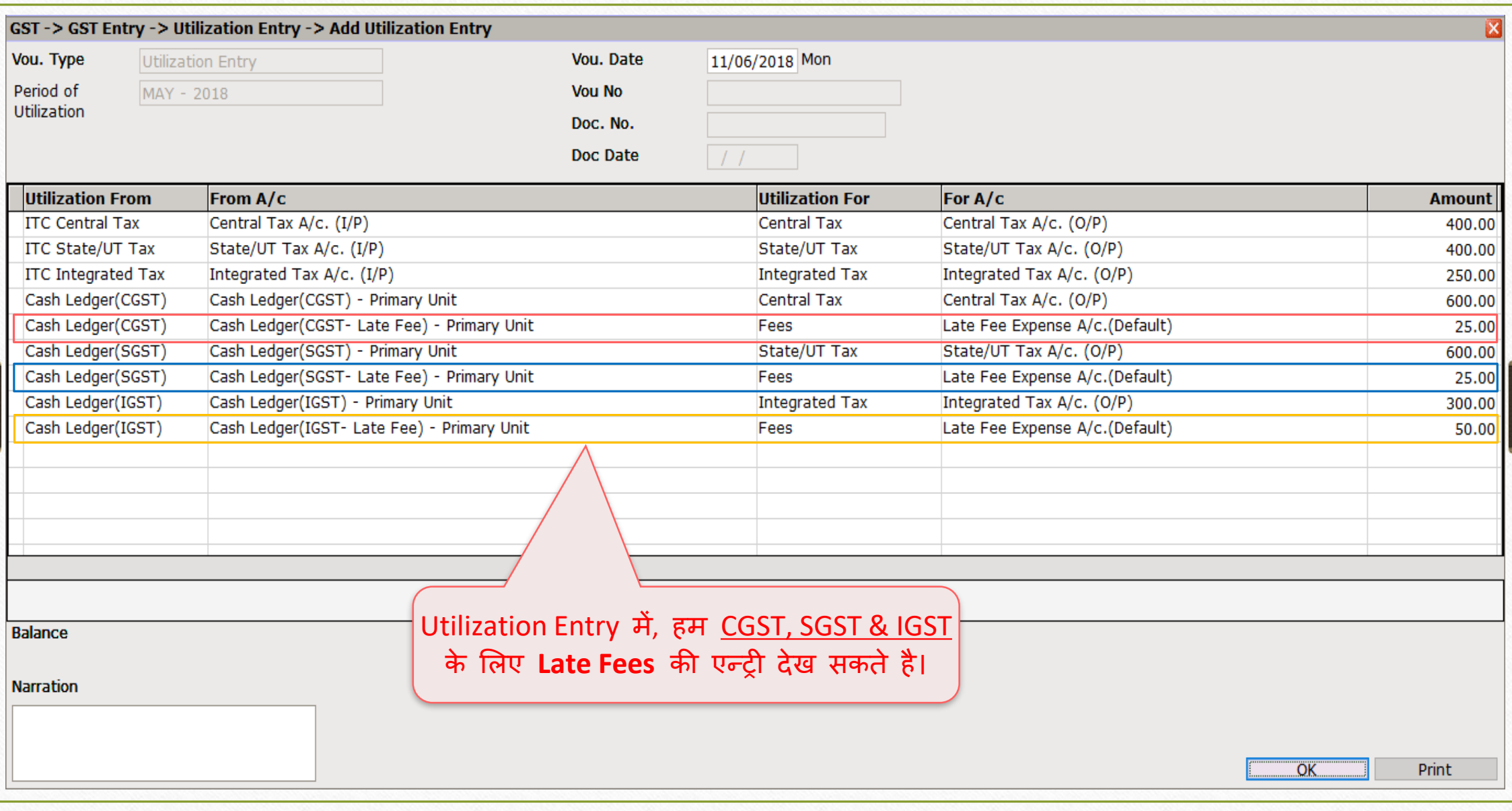

# | Late Fees की अमाउंट इन्सर्ट करें 27

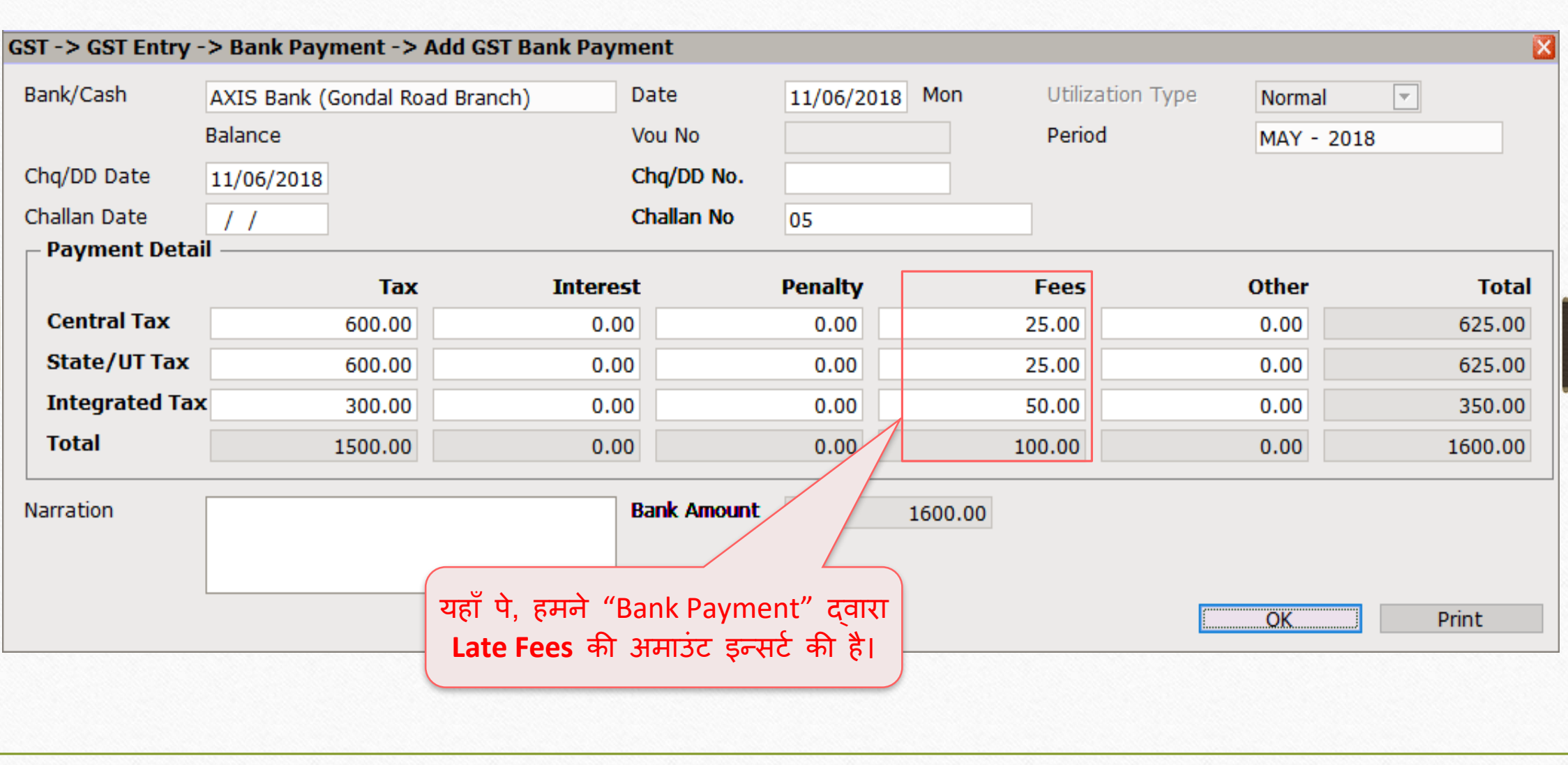

# Late Fees की अमाउंट इन्सर्ट करने के बाद GST Summary Report 28

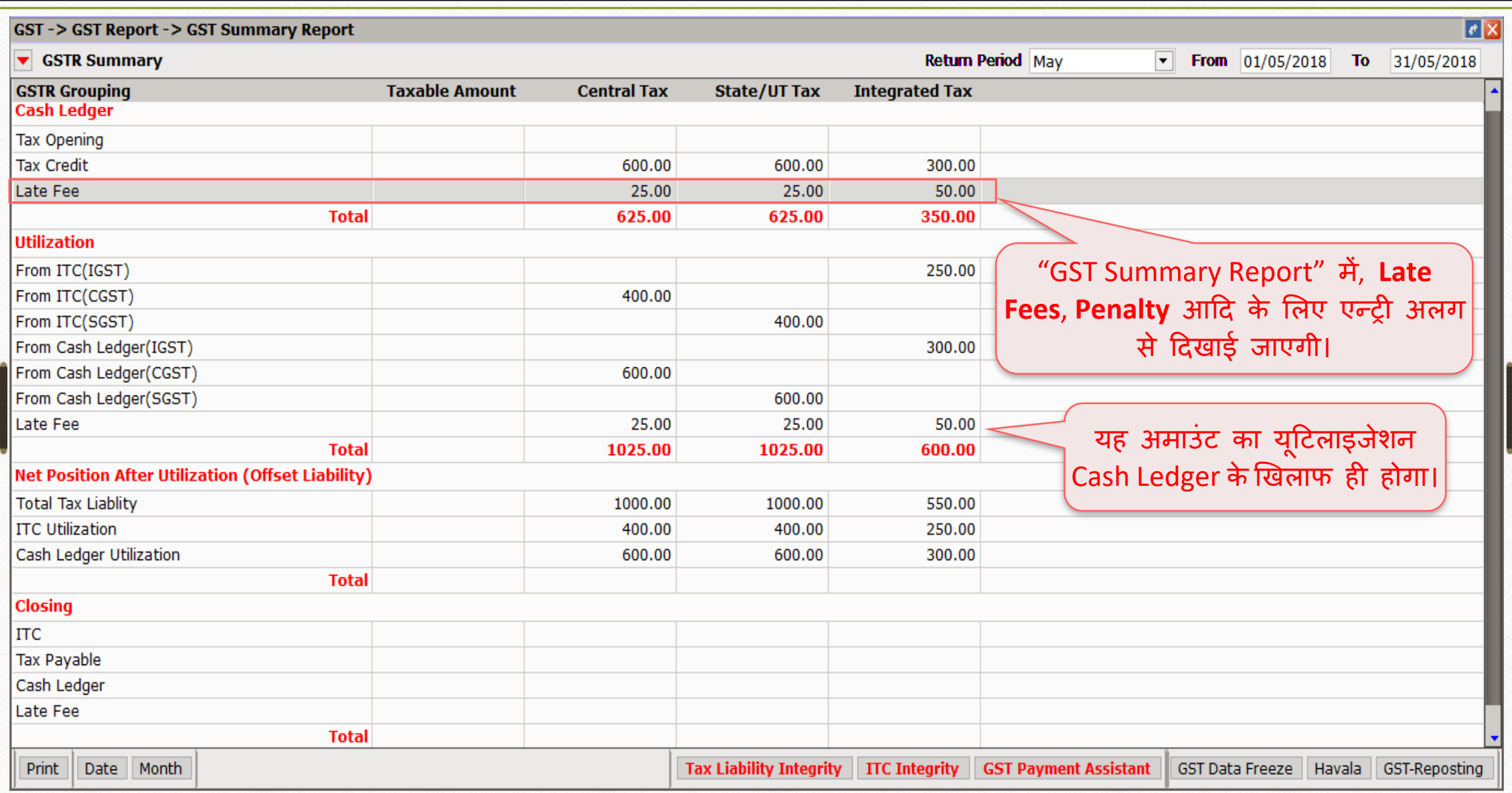

उदाहरण - 4 29

❖ िान लीजजए, वपछले Utilization के अन ुिार हिारे पाि **ITC Opening** है:

**ITC Opening:** 

 $\rightarrow$  CGST: 240 ₹  $\rightarrow$  SGST: 240 ₹  $\rightarrow$  IGST: 540 ₹

❖ हिने की हुई Purchase, Sales & GST Exp. (RCM) की एन्री के अन ुिार क ु ल GST/IGST/URD:

➢ GST on Outward Supply (Sales Invoice):

**→ CGST: 915 ₹ + SGST: 915 ₹ → IGST: 550 ₹** 

➢ GST for Inward Supply (Purchase Invoice):

→ CGST: 400 ₹ + SGST: 400 ₹ → IGST: 350 ₹

➢ RCM-URD (Reverse Charge):

→ CGST: 450 ₹ + SGST: 450 ₹

### GST Summary Report – ITC Opening 30

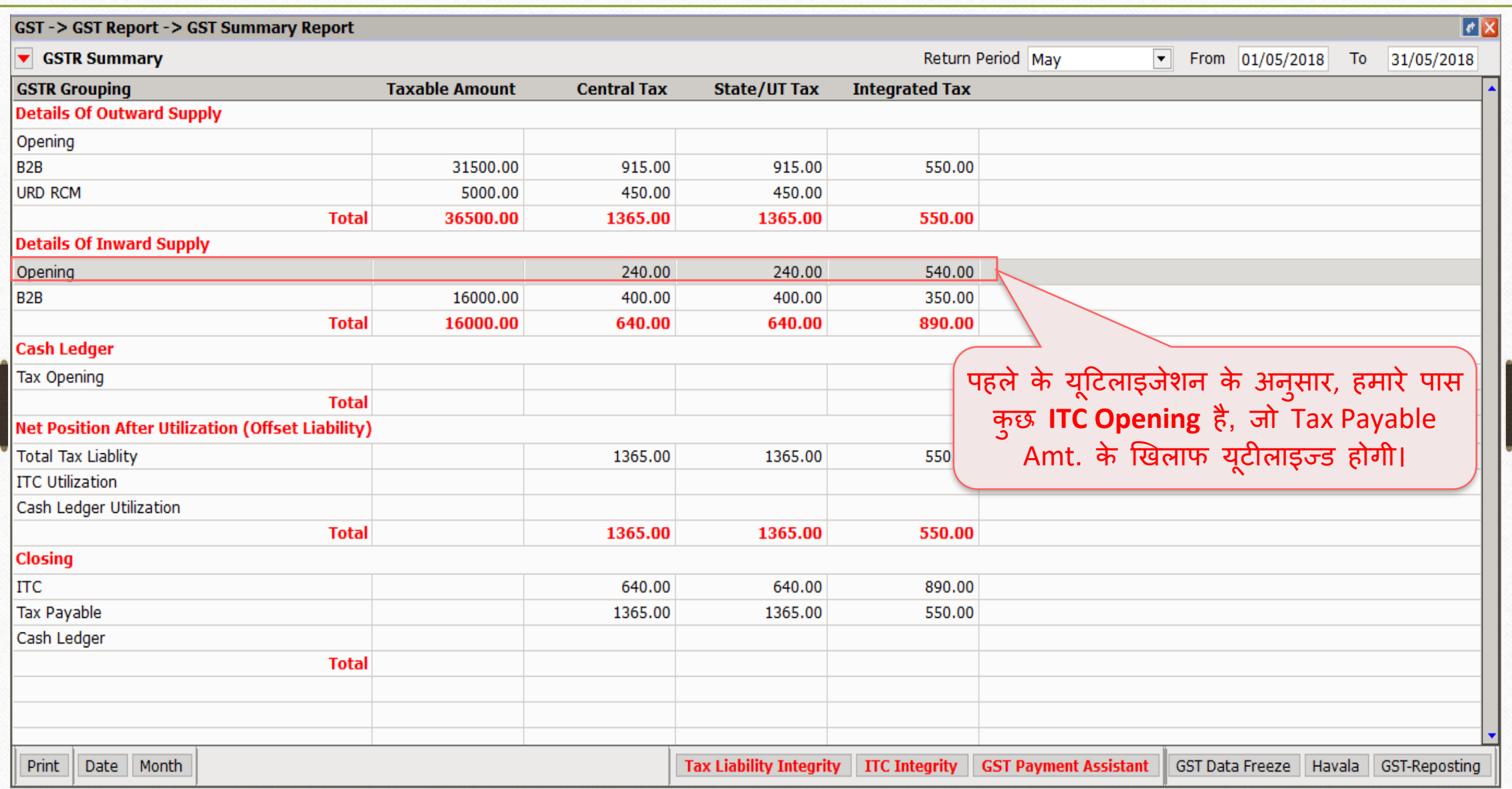

### GST पेिेंट अमिस्टेंट 31

#### **GST Payment Assistant**

 $=$  Other than Reverse Charge

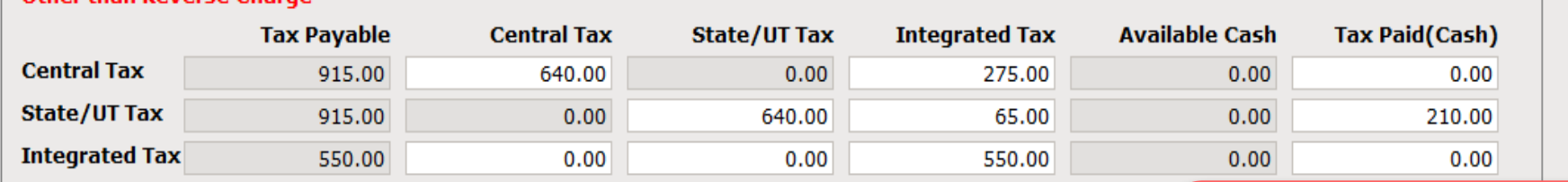

#### $\overline{\phantom{a}}$  Reverse Charge

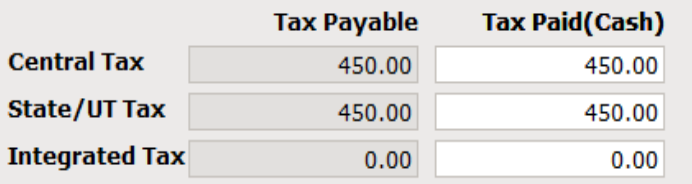

ITC Opening, Tax Payable Amt. के खखलाफ यूटीलाइज्ड होगी और समायोजित (adjust) होगी। यटद Utilization के िाद भी ITC रहती है, तो RCM Amt. के खिलाफ समायोजित (adjust) नहीं होगी।

#### $-$  Other

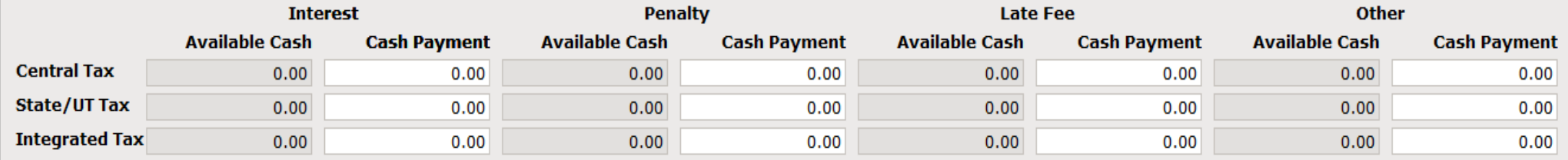

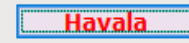

 $\boldsymbol{\mathsf{x}}$ 

# Havala (Utilization Entry) के बाद GST Summary Report 32

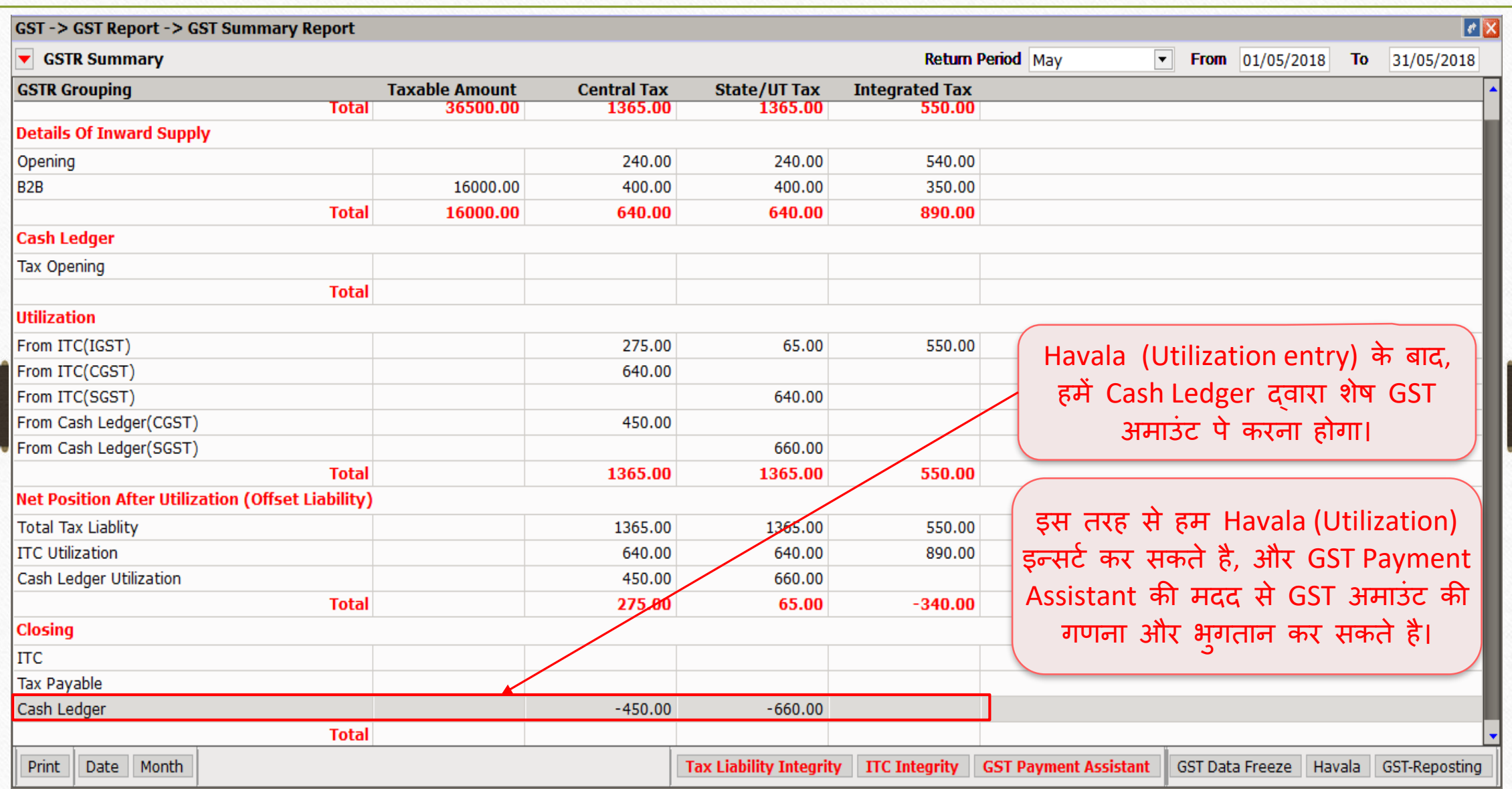

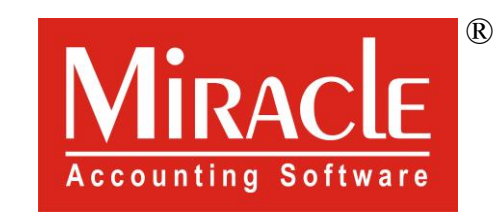

thank you!

**Only for internal use of Miracle Accounting Software.** Prepared By RKIT Software Pvt Ltd-Rajkot